## **Informacja prasowa Sensor Instruments**

Listopad 2023

# **Kalibracja koloru inline z użyciem recyklatu tworzywa sztucznego**

#### **03.11.2023. Sensor Instruments GmbH:**

Oprogramowanie pod system Windows® SPECTRO3 MSM DOCAL Scope umożliwia kalibrację inline czujnika koloru na różne sposoby, co objaśniono nieco dokładniej poniżej.

## **Kalibracja za pomocą plastikowych kart RAL**

Firma RAL gGmbH z Bonn oferuje ok. 300 różnych kolorowych kart z tworzywa sztucznego zmierzonych metodą d/8°. Odpowiednie wartości L\*a\*b\* są podane na każdym dołączonym do kolorowej karty etui.

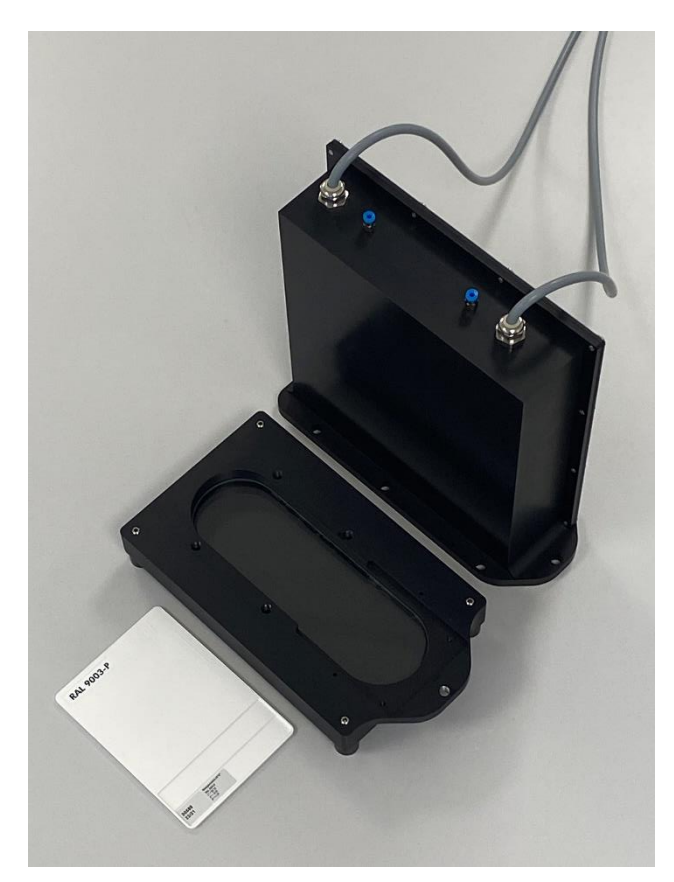

Dodatkowo w przypadku plastikowych kart RAL, które można zamówić w Sensor Instruments GmbH, wartość L\*a\*b\*, będąca wynikiem pomiaru 45°/0°, jest podana zarówno na samej karcie, jaki i na etui wraz z dodatkowym 5-cyfrowym numerem.

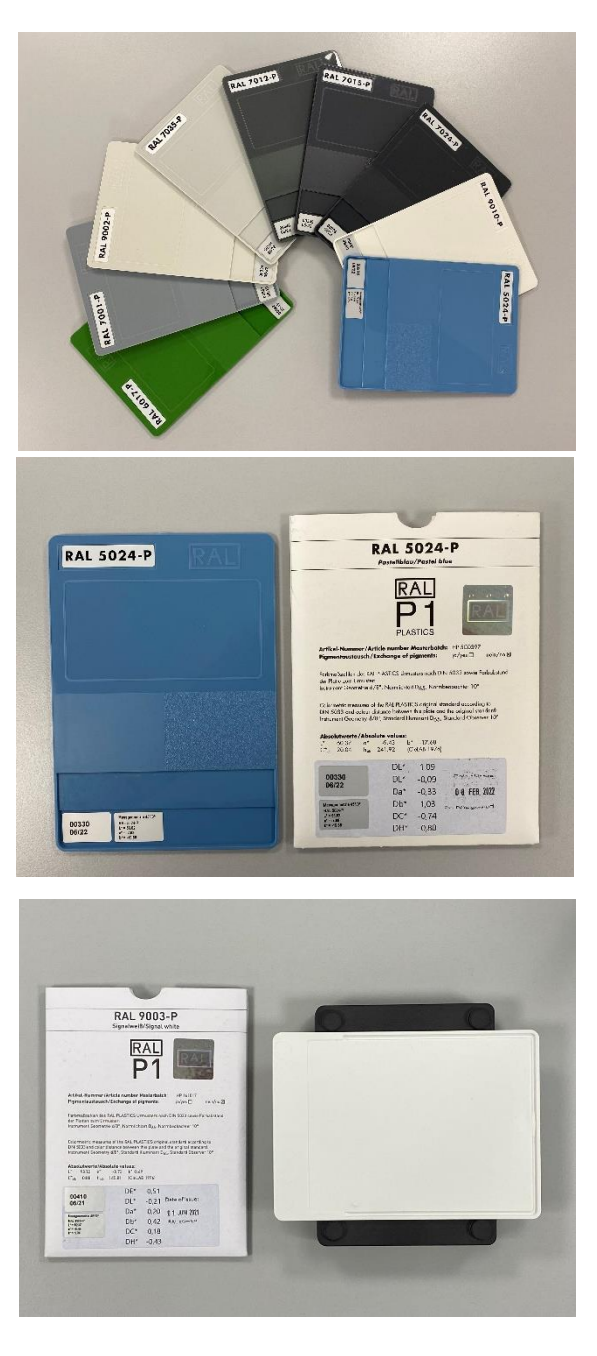

Let's make sensors more individual

Instruments

**Sensor** 

Firma Sensor Instruments aktualizuje na bieżąco dla nowych plastikowych kart RAL 5-cyfrowy numer wraz ze zmierzoną wartością L\*a\*b\* karty w pliku kalibracji. Podczas procesu kalibracji wystarczy przyłożyć do czujnika kalibrowane plastikowe karty RAL i wprowadzić w oprogramowaniu właściwy 5-cyfrowy numer. W przypadku tego trybu kalibracji za punkt odniesienia służą wyłącznie plastikowe karty RAL, dzięki czemu możliwe jest niezależne od lokalizacji porównanie wyników pomiarów, na przykład w firmach posiadających kilka lokalizacji, ponieważ w tym przypadku można zrezygnować z podręcznych urządzeń do pomiaru koloru, tzw. podręcznych kolorymetrów.

### **Kalibracja z użyciem kolorowych płytek formowanych wtryskowo i recyklatów**

W wielu przypadkach pożądane jest jednak odniesienie do już dostępnych w zakładzie podręcznych i laboratoryjnych kolorymetrów, ponieważ w ten sposób łatwiej jest porównać zmierzone wartości pomiędzy produkcją a laboratorium. Sposób kalibracji dostępnych w zakładzie kolorymetrów za pomocą oprogramowania SPECTRO3 MSM DOCAL Scope objaśniono nieco dokładniej poniżej. Firma Sensor Instruments oprócz systemów pomiaru koloru inline posiada w ofercie również urządzenia laboratoryjne, które działają dokładnie w oparciu o tę samą metodę i mają identyczny czujnik. Dostępne są zarówno systemy, które dokonują pomiaru przez wziernik, jaki i urządzenia, które patrzą bezpośrednio na mierzony recyklat.

## **Pomiar koloru inline przy użyciu SPECTRO-3-0°/45°-MSM-INLINE-ANA i odpowiedniego urządzenia laboratoryjnego SPECTRO-3-0°/45°-MSM-CMU**

W obu przypadkach kalibrację można przeprowadzić bezpośrednio z użyciem recyklatu, przy czym wartości referencyjne L\*a\*b\* ustala się przy użyciu płytek formowanych wtryskowo, pochodzących z tej samej partii recyklatu, która jest dostępna dla kalibrowanych urządzeń. Wartości referencyjne L\*a\*b\* ustala się w oparciu o płytki formowane wtryskowo za pomocą dostępnych w zakładzie podręcznych i laboratoryjnych kolorymetrów.

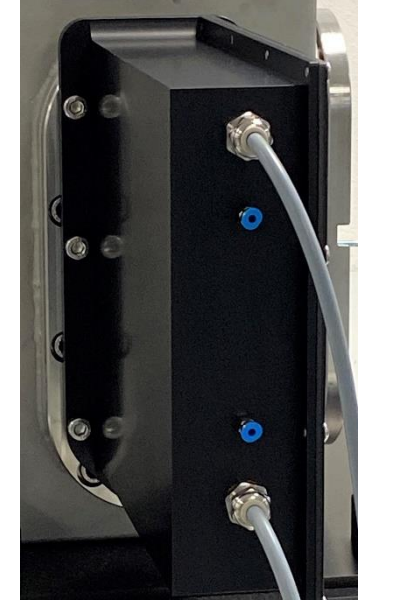

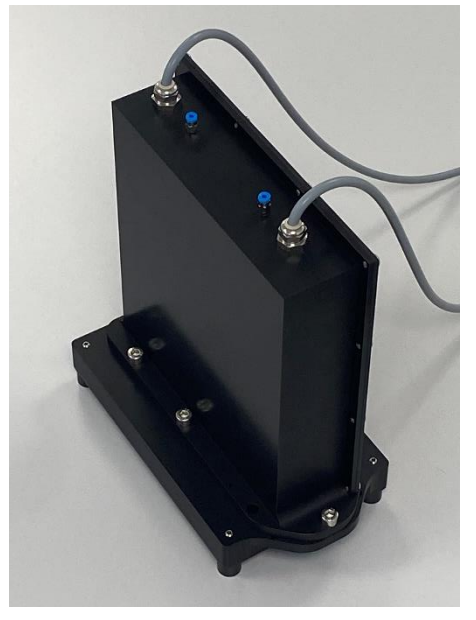

# **Pomiar koloru inline za pomocą SPECTRO-3-FIO-MSM-ANA-DL w połączeniu z frontend KL-D-0°/45°-85-1200-D-S-A3.0-VIS i odpowiednim urządzeniem laboratoryjnym SPECTRO-3-0°/45°-MST**

Również i w tym przypadku płytki formowane wtryskowo dostarczają wartości referencyjnych koloru L\*a\*b\*. Optyczny frontend jest skierowany w odległości 85 mm bezpośrednio na recyklat. Dostępny podczas kalibracji recyklat jest wykorzystywany również do produkcji płytek formowanych wtryskowo. Dzięki temu płytki formowane wtryskowo i recyklat pochodzą z tej samej partii.

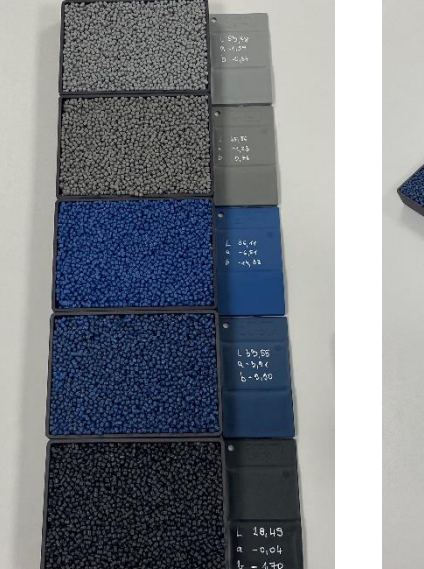

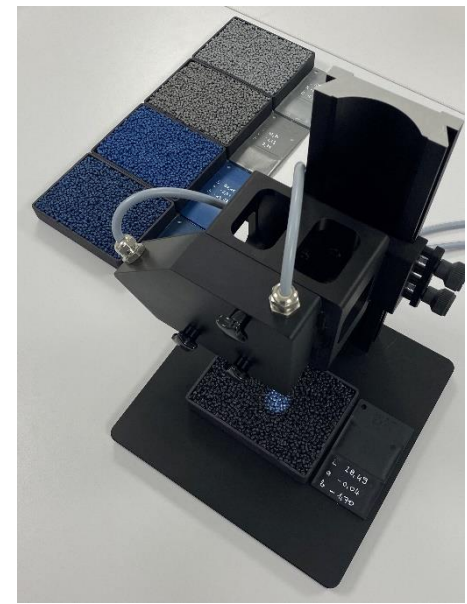

Podczas kalibracji za pomocą urządzenia laboratoryjnego SPECTRO-3-0°/45°-MST zaleca się, by przy rejestrowaniu wartości podczas procesu kalibracji przesuwać tacką z recyklatem w kierunku x i y zachowując tę samą odległość od frontend czujnika, aby skompensować przypadkowe położenie granulek. Inline odbywa się to poprzez transport granulatu na

przenośniku wibracyjnym. Strumień recyklatu ma zazwyczaj prędkość od 50 mm/s do 100 mm/s. Podczas procesu kalibracji trwającego na przykład 30 s strumień recyklatu przemieszcza się o 1,5 m do 3 m i ten odcinek pomiarowy zostaje uśredniony podczas kalibracji. Dzięki temu wynik pomiaru jest dostatecznie dokładny i niezależny od przypadkowego położenia granulek. W ten sposób podczas procesu pomiaru trwającego kilka sekund można skompensować w dużej mierze wibracje, które wprawiają granulki w drgania i powodują ich "podskakiwanie". Decydujące znaczenie ma tutaj m. in. rozmiar plamki świetlnej wynoszący ok. 20 mm, który pozwala na optyczne uśrednienie dużej liczby granulków nawet podczas postoju.

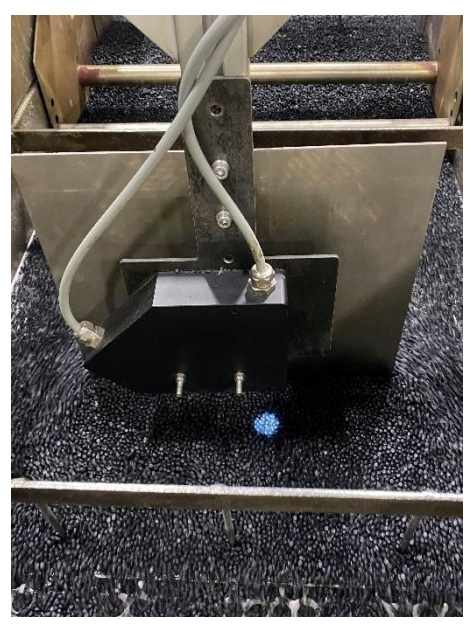

Poniżej objaśniono na przykładzie typowy sposób postępowania podczas kalibracji bezpośrednio z użyciem recyklatu oraz przy użyciu płytek formowanych wtryskowo:

Należy wybrać odpowiednią biel referencyjną (np. RAL 9003-P)

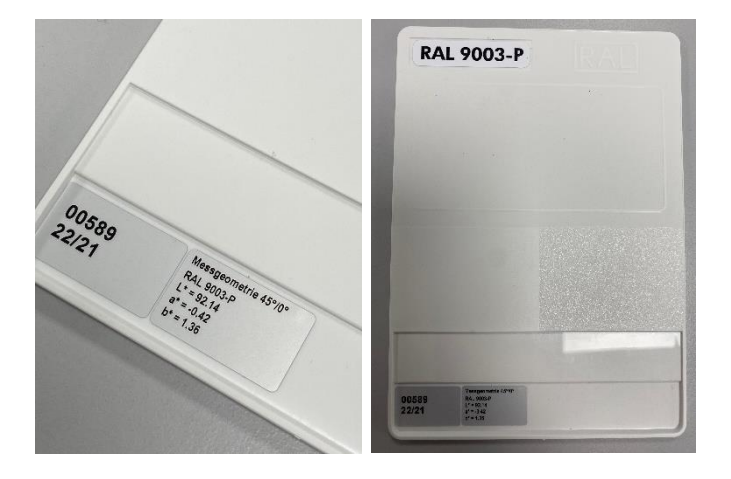

Następnie należy umieścić plastikową kartę RAL z bielą referencyjną w odległości ok. 75 mm od optycznego frontend. Należy pamiętać, by tylna strona plastikowej karty RAL była skierowana w górę (w kierunku plamki świetlnej) (do kalibracji inline służą sanki na plastikową kartę RAL, które umieszcza się pod frontend czujnika podczas kalibracji bieli). W dalszej kolejności należy uruchomić oprogramowanie SPECTRO3 MSM DOCAL Scope i wybrać punkt menu CALIB.

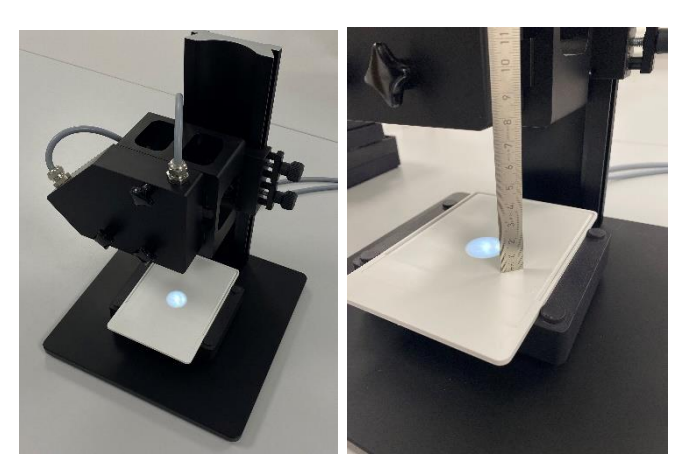

Podwójnym kliknięciem na polu **START CALIBRATION ASSISTANT** w interfejsie użytkownika należy uruchomić obsługiwany przez oprogramowanie proces kalibracji.

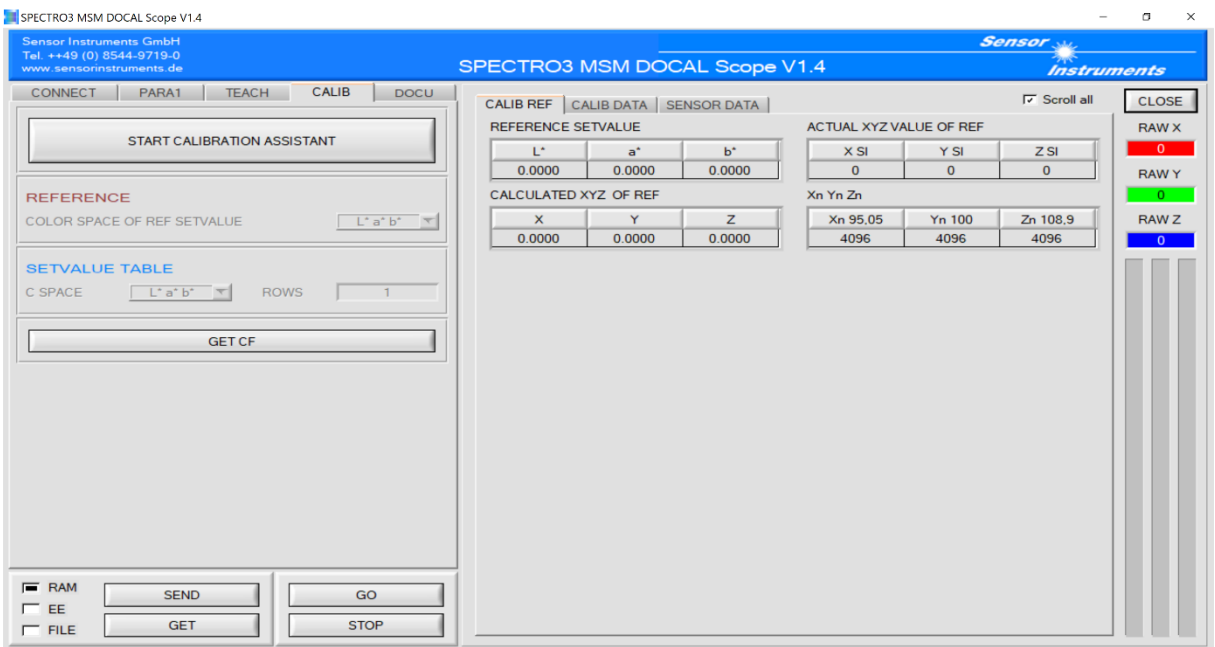

Po podwójnym kliknięciu na **START CALIBRATION ASSISTANT** pojawia się następujący komunikat:

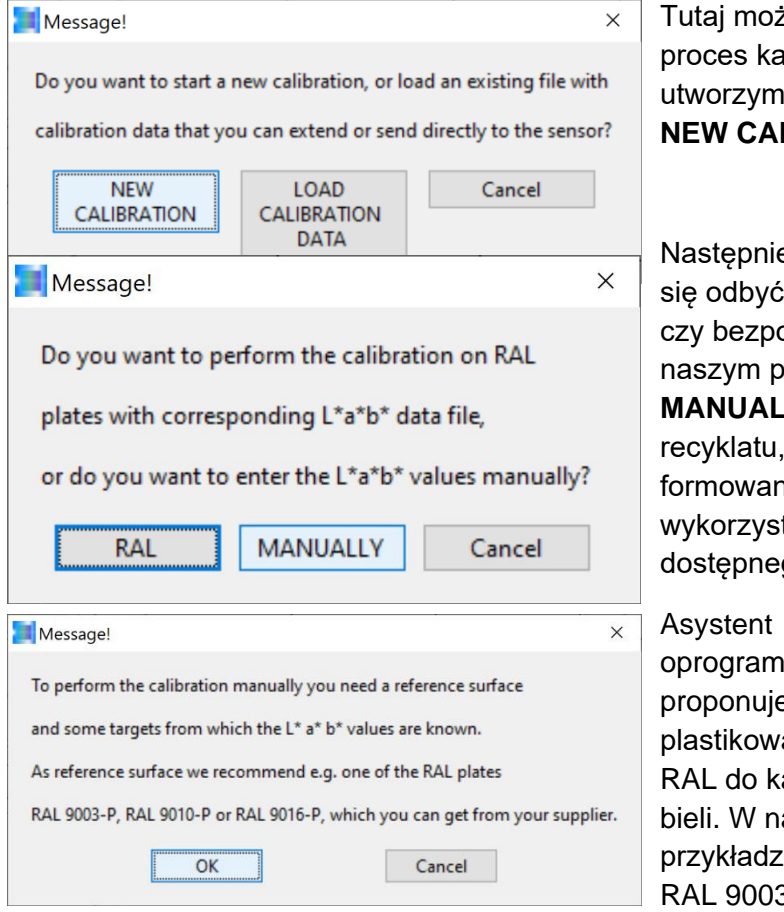

zna wybrać nowy lub już istniejący alibracji. W naszym przykładzie iy nowy proces kalibracji, klikając na **LIBRATION.** 

e należy wybrać, czy kalibracja ma z użyciem plastikowych kart RAL ośrednio przy użyciu recyklatu. W orzykładzie wybierzemy opcję **LY**, czyli kalibrację z użyciem wykonamy własne płytki e wtryskowo, które następnie będą tane do pomiaru za pomocą go w laboratorium kolorymetru.

nowania proponuje ą kartę alibracji aszym zie użyjemy 3-P i

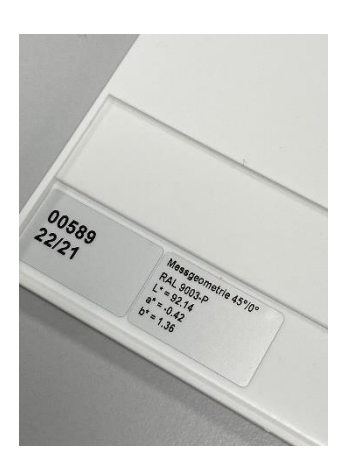

umieścimy ją tylną stroną skierowaną w górę na tacce na recyklat lub inline w specjalnych sankach, a po wykonaniu tych czynności potwierdzimy za pomocą **OK**. Należy pamiętać: Odległość pomiędzy frontend czujnika a kartą RAL 9003-P powinna wynosić 75 mm.

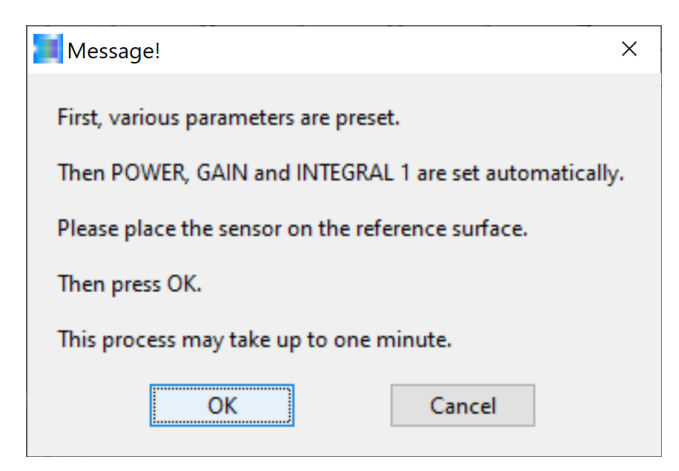

Asystent oprogramowania informuje o rozpoczęciu ustawienia odpowiedniej mocy światła POWER oraz odpowiedniego współczynnika wzmocnienia GAIN wraz z

programowym współczynnikiem wzmocnienia INTEGRAL. Na końcu pomyślnego procesu kalibracji bieli wartości X, Y, Z znajdują się w

górnej jednej trzeciej dostępnego zakresu dynamiki, a więc w przybliżeniu pomiędzy 3800 i 2500. Po zakończeniu kalibracji bieli można zabrać z powrotem plastikową kartę RAL 9003-P z tacką na

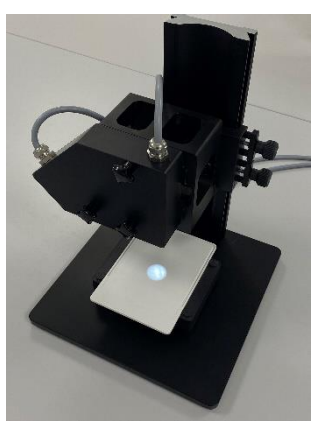

recyklat lub sanki (w przypadku kalibracji inline) z frontend czujnika. Potwierdzamy za pomocą **OK**.

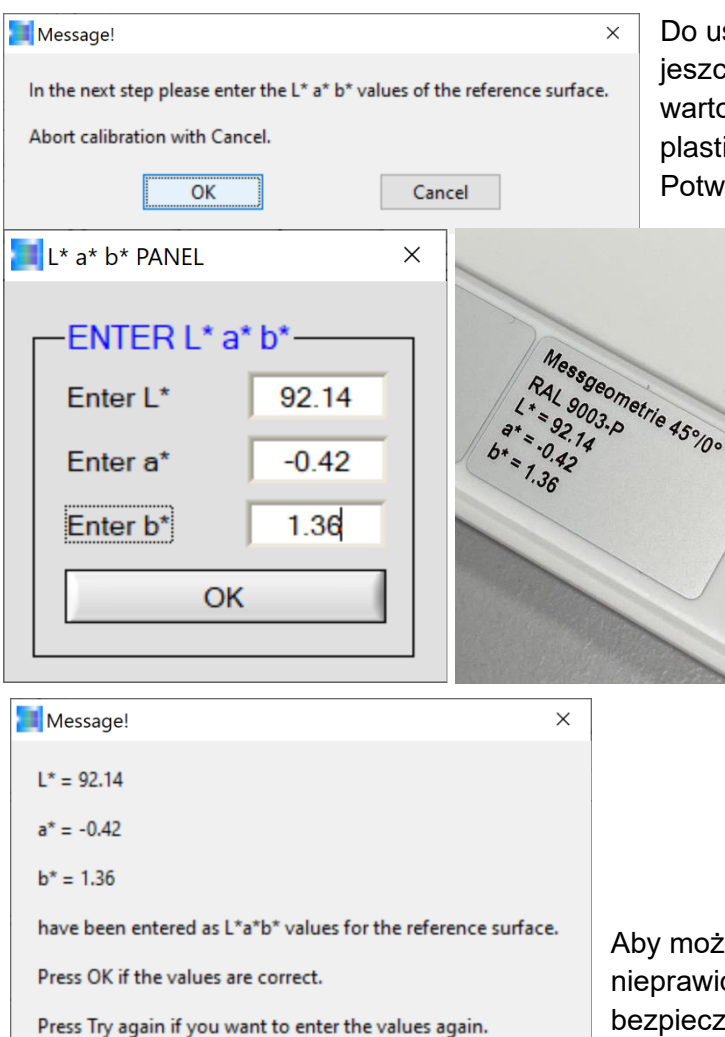

Abort calibration with Cancel.

Try again

Cancel

OK

ustalenia przelicznika potrzebna jest izcze wartość L\*a\*b\*-RAL 9003-P (i tutaj rtość 45°/0°). Można ją znaleźć na istikowej karcie RAL lub na etui karty RAL. twierdzamy za pomocą OK.

> Należy wprowadzić wartość koloru L\*a\*b\* ustaloną w oparciu o metodę 45°/0° i oznaczenie na karcie. Potwierdzamy za pomocą **OK**.

ożna było skorygować ewentualnie widłowo wprowadzona wartość L\*a\*b\*, dla czeństwa wprowadzona wartość L\*a\*b\* zostaje wyświetlona raz jeszcze. Jeżeli jest nieprawidłowa, należy kliknąć na **Try again**, a jeżeli jest prawidłowa potwierdzić klikając na pole **OK**.

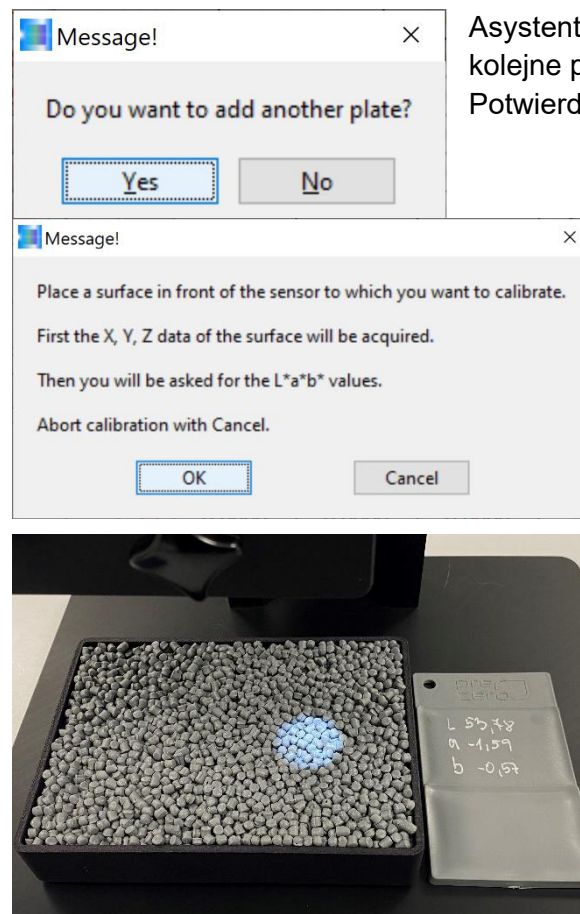

Asystent oprogramowania pyta, czy chcemy skalibrować kolejne plastikowe karty (w naszym przypadku recyklaty). Potwierdzamy to kliknięciem myszką na pole **Yes**.

> Teraz należy umieścić tackę napełnioną recyklatem do kalibracji na stole laboratoryjnego urządzenia pomiarowego SPECTRO-3-0°/45°- MST w odległości 85 mm od frontend czujnika (w przypadku urządzenia inline należy zwrócić uwagę, by powierzchnia strumienia recyklatu znajdowała się w odległości 85 mm od frontend czujnika), a następnie potwierdzić za pomocą **OK**.

Pojawi się informacja, że w pierwszej kolejności zostaną zapisane potrzebne do kalibracji wartości X, Y, Z, a po zakończeniu procesu pomiaru zostanie wyświetlona prośba o podanie wartości koloru L\*a\*b\* płytki formowanej wtryskowo pasującej do recyklatu.

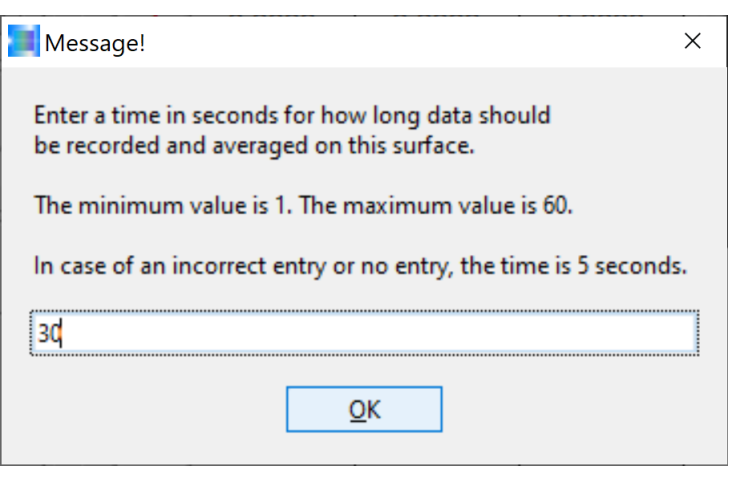

Przed rozpoczęciem procesu pomiaru pojawi się jeszcze prośba o podanie żądanego czasu trwania pomiaru (w naszym przykładzie 30 s). Po kliknięciu myszką na pole **OK** rozpoczyna się proces pomiaru. Teraz przez 30 s tacka na recyklat powinna się przemieszczać przy zachowaniu odległości 85 mm od frontend czujnika (w przypadku urządzenia inline zapewnia to przenośnik wibracyjny, który przesuwa strumień recyklatu).

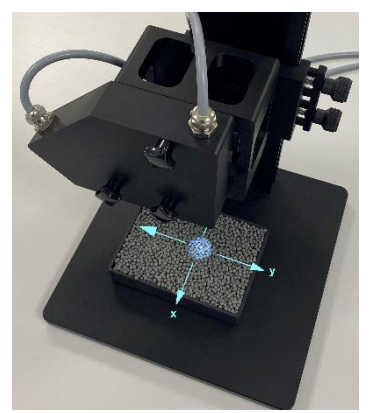

Podczas czasu trwania pomiaru (tutaj przez 30 s) należy przesuwać tackę z granulkami na stole pomiarowym w kierunku x i y, aby maksymalnie zmniejszyć wpływ przypadkowego położenia granulków pod plamką świetlną.

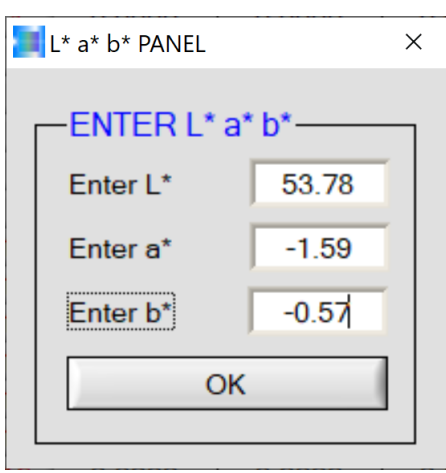

Po upływie czasu pomiaru (tutaj 30 s) należy wprowadzić ustaloną przez kolorymetr dla pasujących do recyklatu płytek formowanych wtryskowo wartość koloru L\*a\*b\* w PANELU L\*a\*b\*.

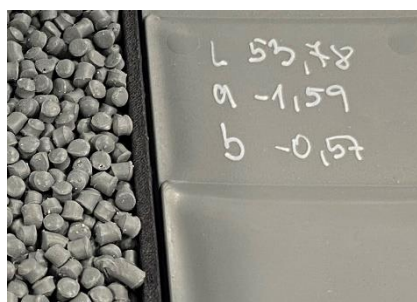

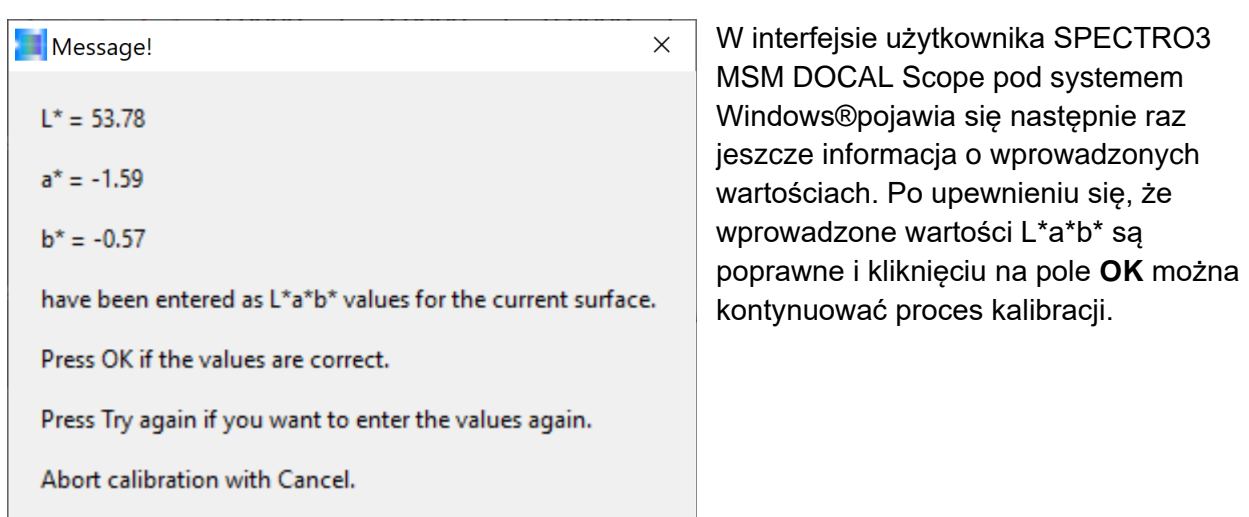

Cancel

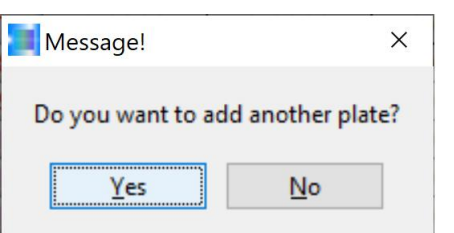

Try again

OK

Asystent oprogramowania do kalibracji pyta teraz użytkownika, czy chce przeprowadzić kalibrację z kolejnymi próbkami recyklatu. W naszym przykładzie potwierdzamy to pytanie za pomocą **Yes**.

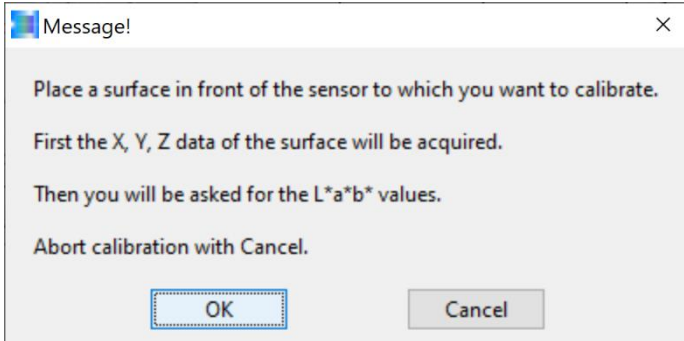

Teraz należy umieścić drugą w naszym przykładzie próbkę recyklatu pod frontend czujnika (tak jak poprzednio odległość pomiędzy próbką recyklatu a frontend czujnika powinna wynosić 85 mm) i potwierdzić za pomocą **OK** (w przypadku kalibracji inline należy przestawić produkcję na kalibrowany recyklat).

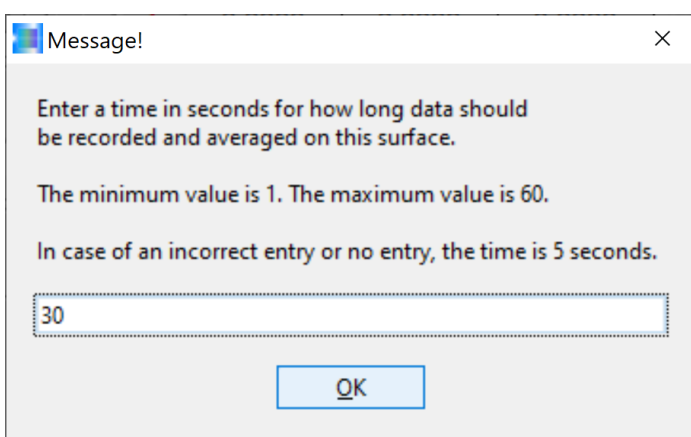

Następnie znów pojawia się komunikat z pytaniem o czas trwania pomiaru, tzn. przez jaki okres mają być ustalane wartości pomiarowe powierzchni recyklatu. W naszym przykładzie będzie to znów 30 s. Następnie potwierdzić za pomocą **OK**. Również w tym przypadku recyklat w ciągu tych 30 s powinien poruszać się w kierunku x i y (w trybie inline ruch granulatu jest zapewniony przez przenośnik wibracyjny).

Poruszanie tacką na recyklat w kierunku x i y. W idealnym przypadku ruch powinien odbywać się z prędkością od 50 mm/s do 100 mm/s, co odpowiada mniej więcej prędkości strumienia recyklatu podczas produkcji granulatu w przenośniku wibracyjnym.

Po upływie czasu pomiaru (tutaj 30 s) uśrednione dane X, Y, Z zostają zachowane i asystent oprogramowania prosi o podanie wartości L\*a\*b\* płytki formowanej wtryskowo pasującej do recyklatu, zmierzonej na powierzchni płytki za pomocą laboratoryjnego kolorymetru.

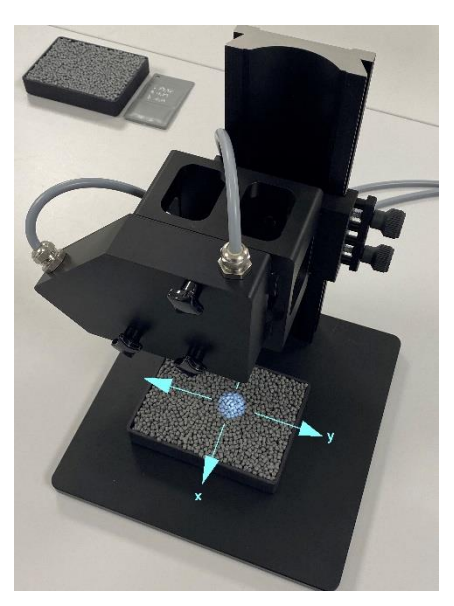

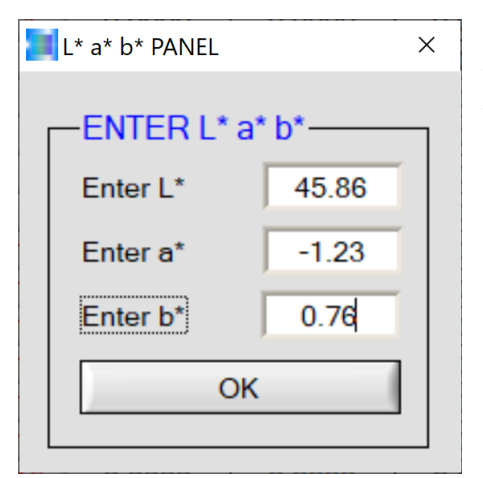

Po wpisaniu podanych na płytce formowanej wtryskowo wartości koloru L\*a\*b\* w PANELU L\*a\*b\* należy potwierdzić wprowadzone dane za pomocą **OK**.

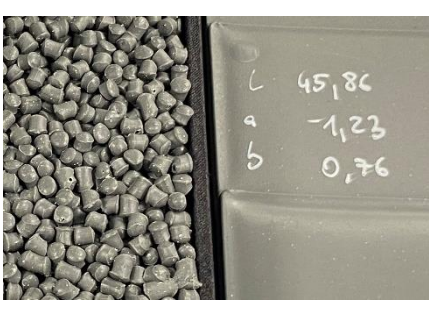

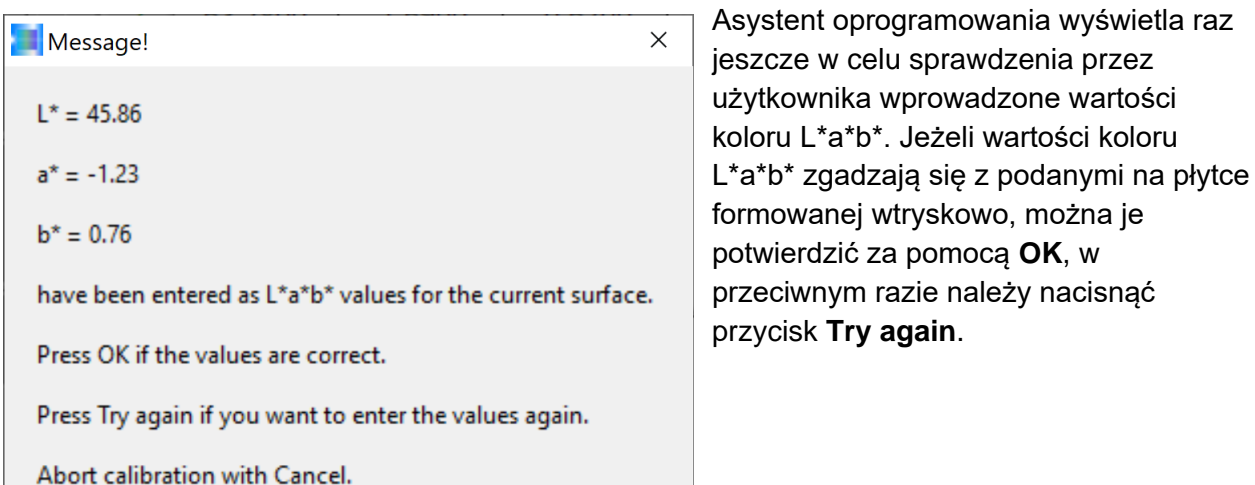

Cancel

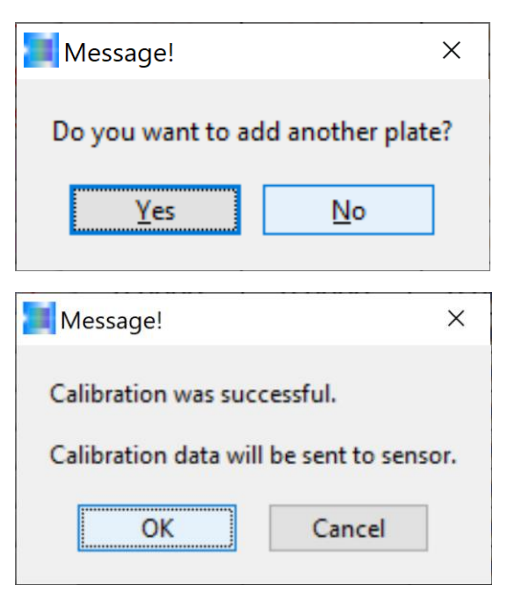

Try again

OK

Teraz naciskając przycisk programowy **Yes** można kontynuować procedurę kalibrując kolejne recyklaty. W naszym przykładzie zakończymy w tym miejscu kalibrację, aby w dalszej kolejności kontynuować kalibrację nowych recyklatów. Dlatego naciśniemy przycisk programowy **No**.

Oprogramowanie po zakończeniu procesu kalibracji oblicza przeliczniki, dzięki czemu wartości L\*a\*b\* recyklatów, zmierzone za pomocą systemu pomiaru koloru SPECTRO-3 odpowiadają wartościom L\*a\*b\* podanym na płytkach formowanych wtryskowo. Potwierdzamy za pomocą **OK**.

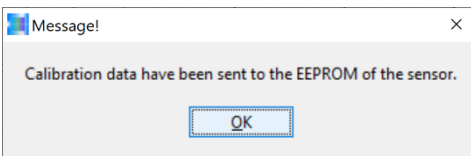

Message!  $\times$ UCAL has been activated and all parameter were sent to the EEPROM of the sensor. OK

Pojawia się komunikat asystenta kalibracji, że przeliczniki zostaną zapisane w nieulotnej pamięci elektroniki sterującej systemu czujnika. Ten komunikat można potwierdzić za pomocą **OK**.

Następnie pojawia się komunikat, ze system czujnika pracuje teraz z użyciem nowych danych kalibracji. Również ten komunikat można potwierdzić za pomocą **OK**.

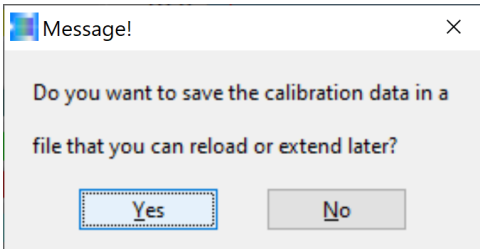

Teraz asystent kalibracji pyta, czy dane kalibracji mają zostać zapisane do pliku. Potwierdzamy za pomocą **Yes**.

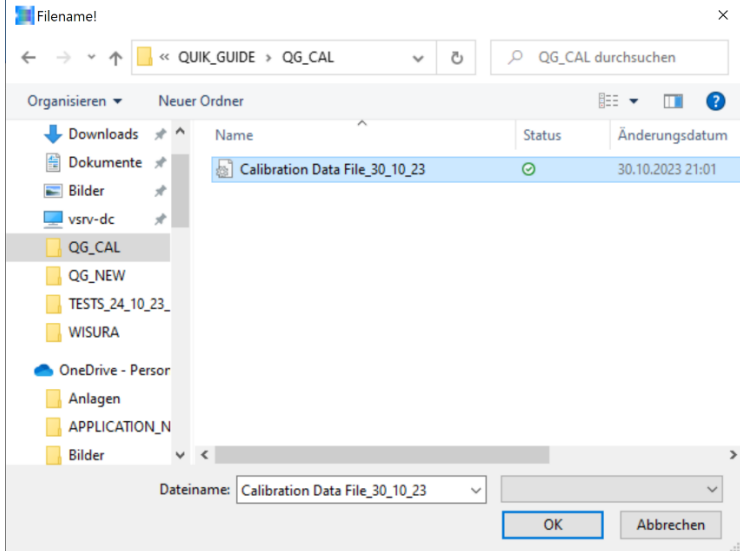

Teraz należy utworzyć plik, który można wykorzystać w późniejszym czasie.

W naszym przykładzie:

**Calibration Data File\_30\_10\_23** zapisany w folderze QUIK\_GUIDE / QG\_CAL.

Po naciśnięciu przycisku **OK** dane kalibracji zostają zapisane w wybranym pliku.

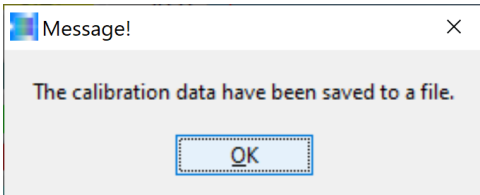

Następnie pojawia się komunikat asystenta kalibracji informujący o pomyślnym zapisaniu danych kalibracji w wybranym pliku.

Ten komunikat można potwierdzić za pomocą **OK**.

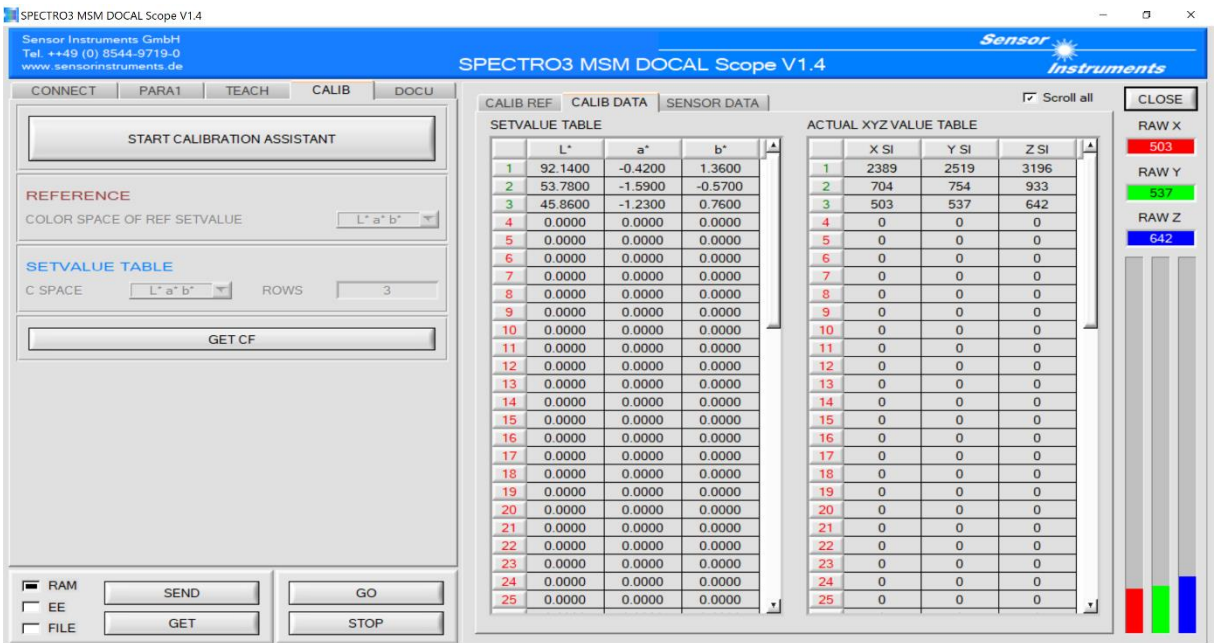

System pomiaru koloru jest teraz gotowy do pracy, ale w naszym przykładzie chcemy skalibrować jeszcze kolejne recyklaty, co oznacza, że musimy uruchomić raz jeszcze asystenta kalibracji klikając przycisk **START CALIBRATION ASSISTANT**.

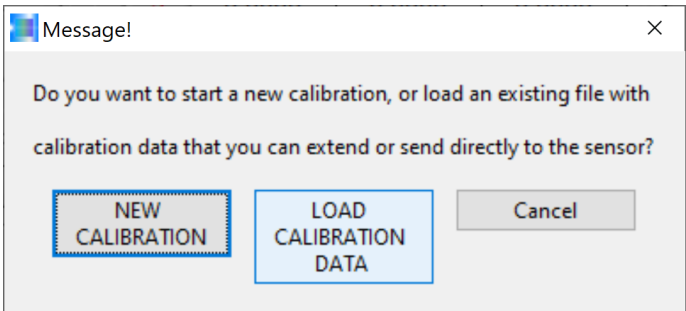

Ponieważ utworzyliśmy już plik, ale chcemy przeprowadzić kalibrację z użyciem kolejnych recyklatów, musimy kliknąć przycisk **LOAD CALIBRATION DATA**.

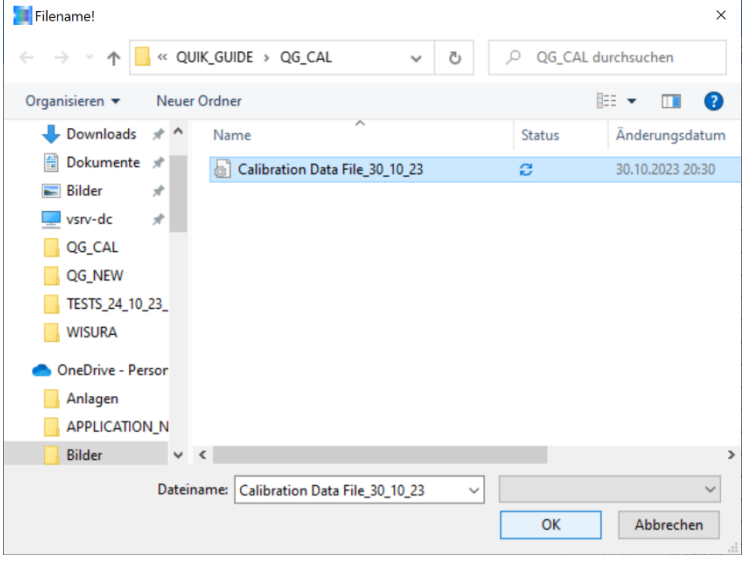

Dlatego wybieramy już istniejący plik **Calibration Data File\_30\_10\_23**.

Dokonujemy wyboru i potwierdzamy przyciskiem **OK**.

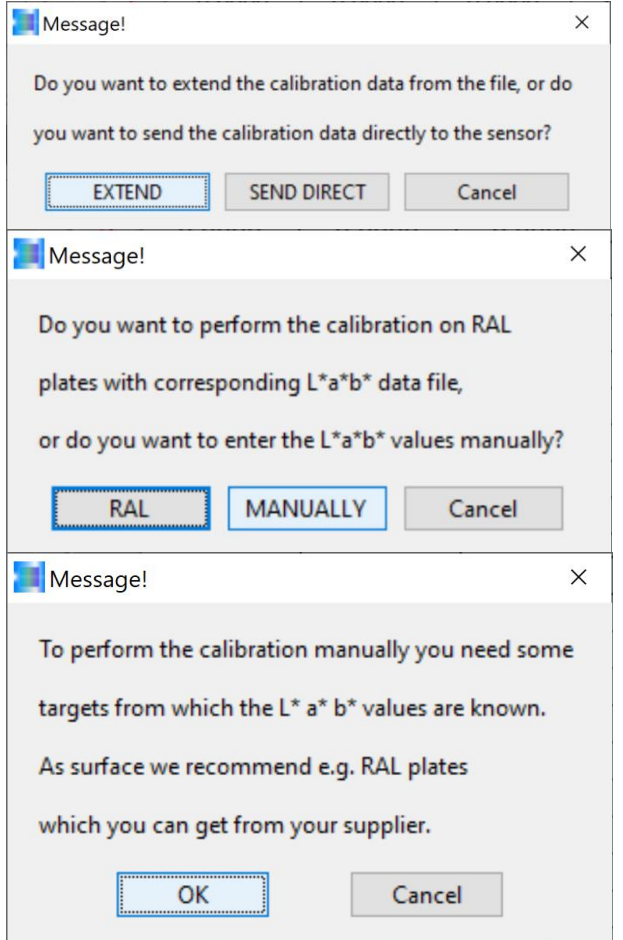

**CTROB MSM DOCAL Scope V1.4** 

Chcemy rozszerzyć istniejący plik kalibracji, dlatego wybieramy przycisk **EXTEND**.

Dodawane próbki recyklatu nie są plastikowymi kartami RAL, zatem potwierdzamy za pomocą **MANUALLY**.

Teraz kalibrowany recyklat należy umieścić w jednej z tacek pod frontend czujnika w odległości 85 mm. Ten komunikat można potwierdzić klikając przycisk **OK**. W kolejnym komunikacie pojawia się prośba o dodatkową próbkę (w naszym przypadku nie jest to plastikowa płytka, lecz próbka recyklatu). Ten komunikat można zamknąć naciskając przycisk **Yes**.

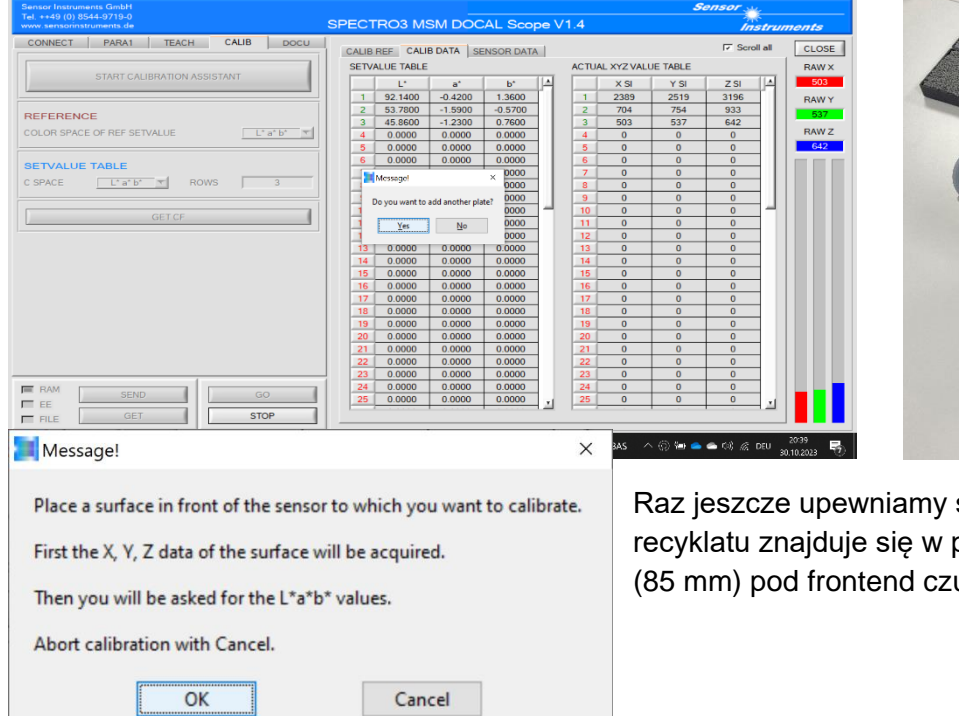

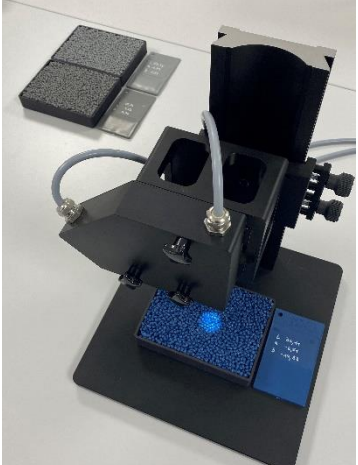

się, czy nowa próbka prawidłowej odległości ujnika.

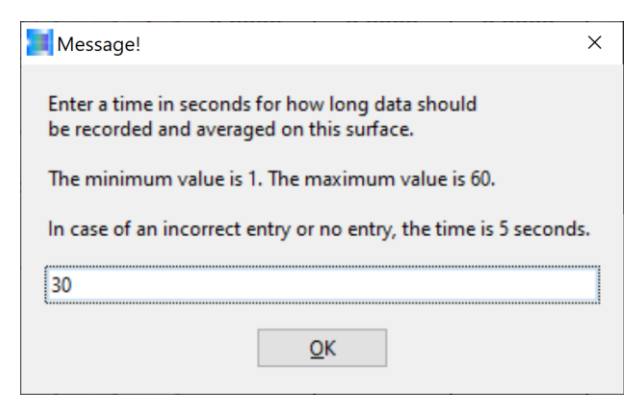

Również tutaj wybieramy ponownie czas trwania pomiaru 30 s i potwierdzamy komunikat klikając przycisk **OK**. Teraz przez 30 s należy poruszać tacką na próbkę recyklatu w kierunku x i y na stole pomiarowym nie zmieniając przy tym odległości od frontend czujnika (85 mm) (w trybie inline przenośnik wibracyjny zapewnia ruch granulków).

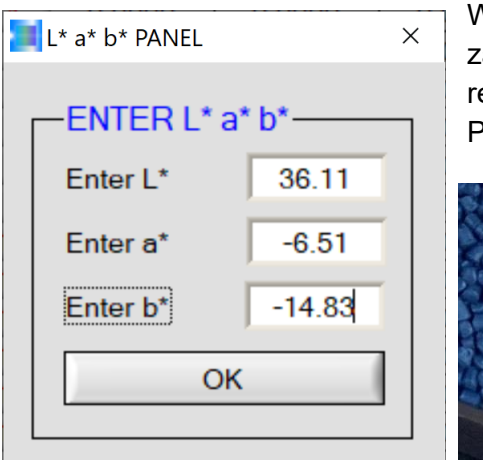

W interfejsie PANEL L\*a\*b\* w polu ENTER L\*a\*b\* można zastosować teraz wartość koloru L\*a\*b\* z pasującej do recyklatu płytki formowanej wtryskowo.

Po naciśnięciu przycisku **OK** wartość koloru L\*a\*b\* zostaje

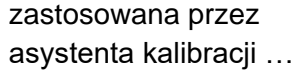

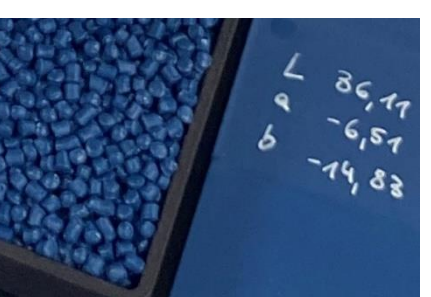

Message!  $\times$  $L^* = 36.11$  $a^* = -6.51$  $b^* = -14.83$ have been entered as L\*a\*b\* values for the current surface. Press OK if the values are correct. Press Try again if you want to enter the values again. Abort calibration with Cancel. OK Try again Cancel

… ale dopiero po ponownym sprawdzeniu wartości koloru L\*a\*b\* i uznaniu jej za prawidłową. Potwierdzenia dokonuje się przyciskiem **OK**.

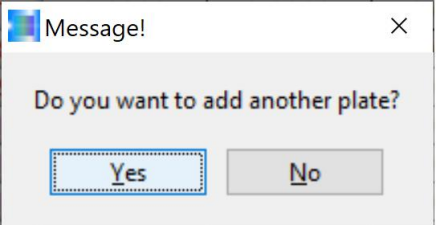

Ponieważ chcemy dokonać kalibracji kolejnych recyklatów, potwierdzamy komunikat za pomocą **Yes**.

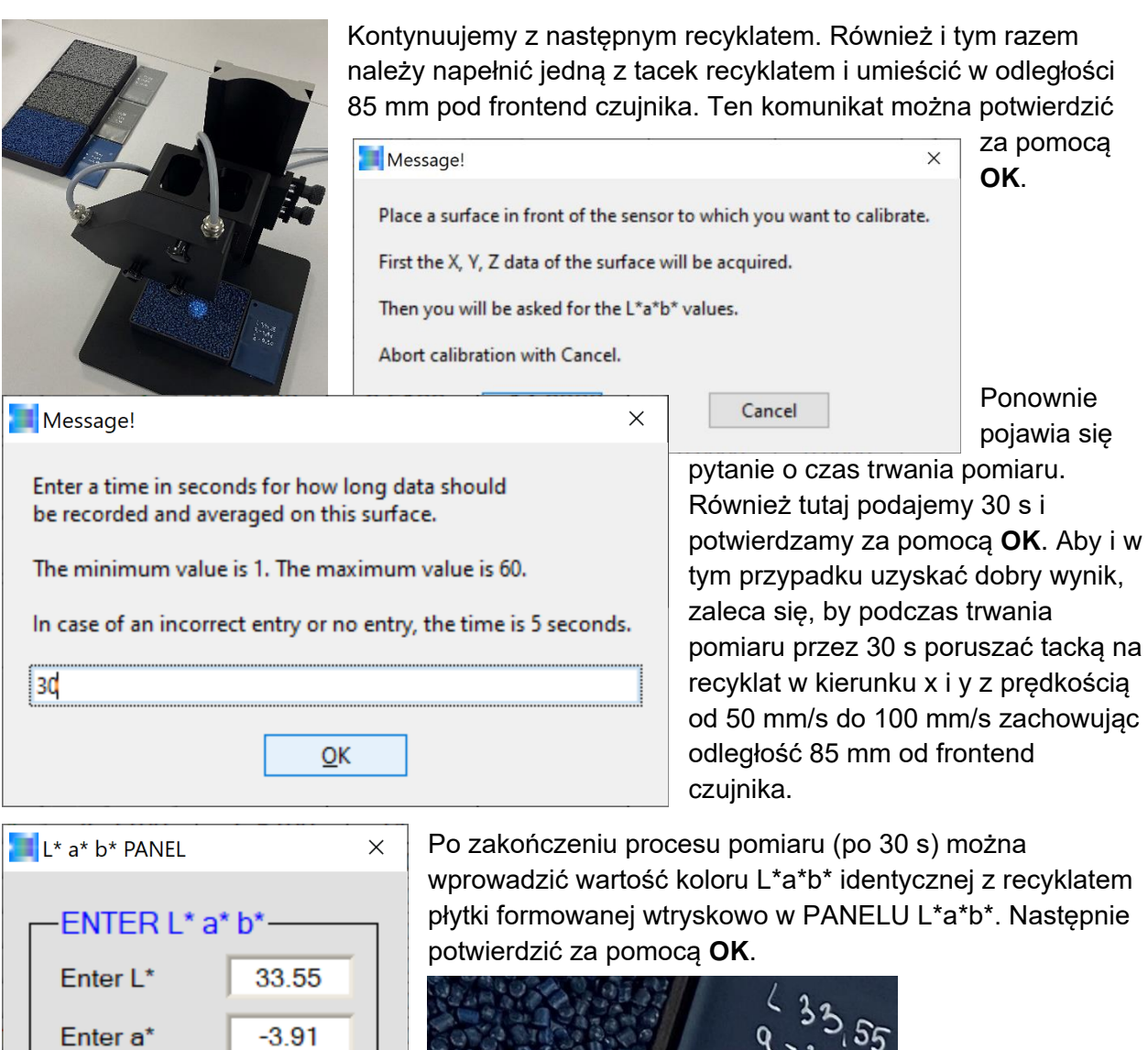

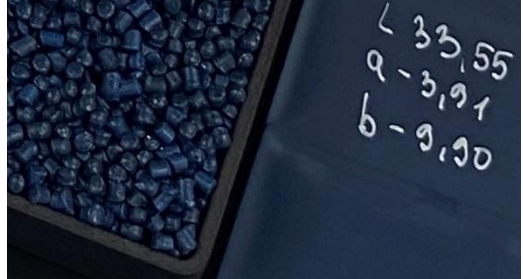

Enter b\*

 $-9.90$ 

OK

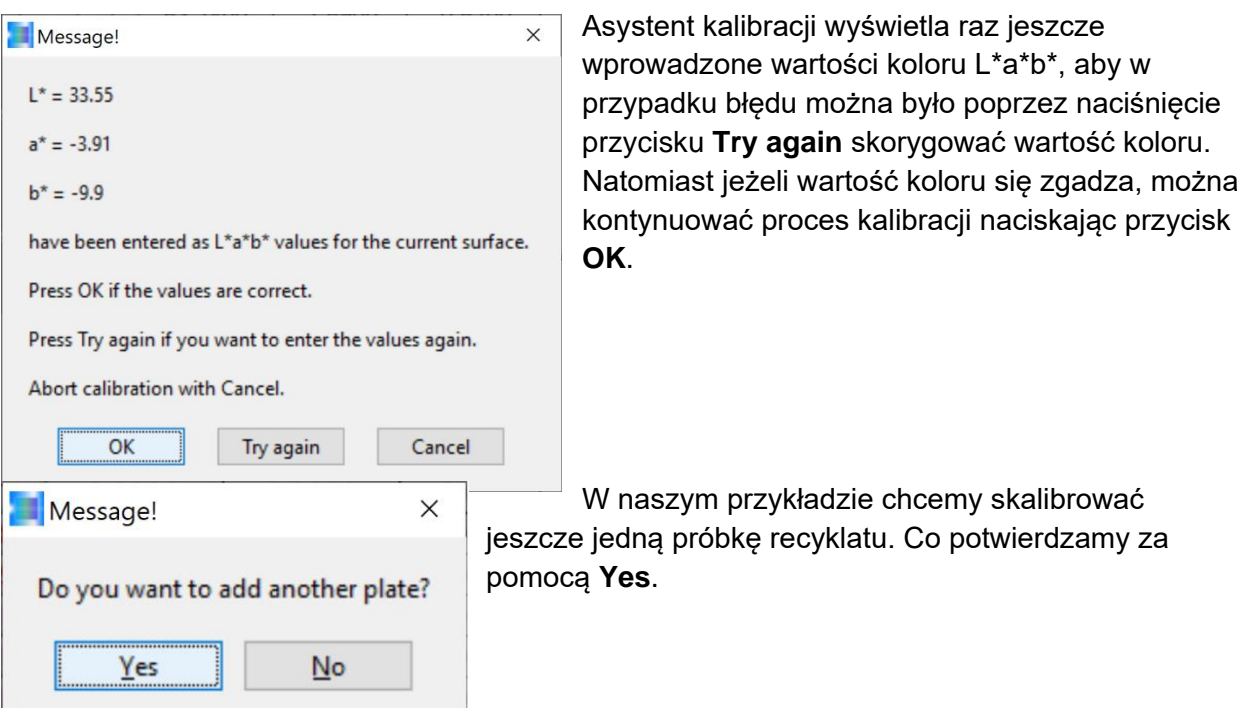

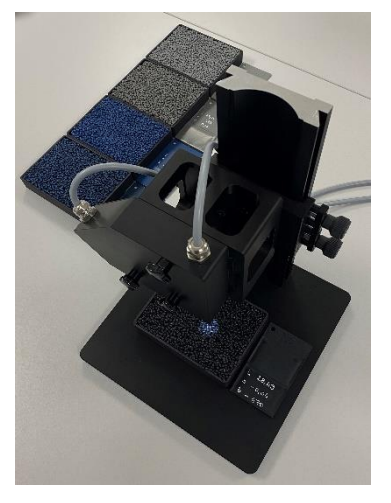

Należy napełnić tackę kalibrowanym recyklatem i umieścić ją w odległości 85 mm pod frontend czujnika. Potwierdzamy za pomocą **OK**.

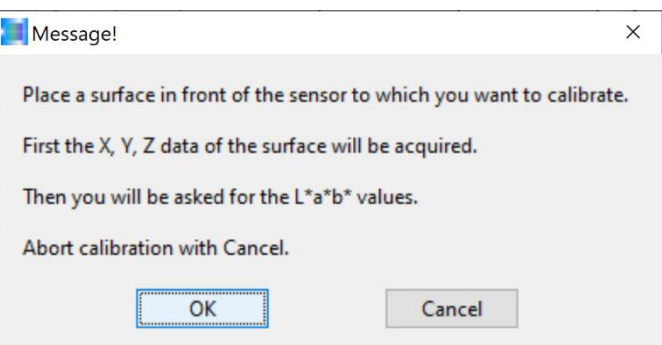

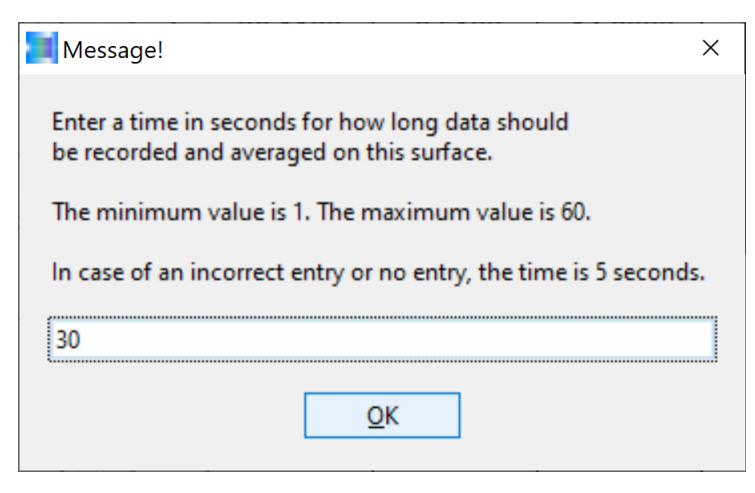

Również dla na razie ostatniej próbki recyklatu wybieramy czas trwania pomiaru 30 s. Po naciśnięciu przycisku **OK** należy poruszać tacką z recyklatem przez czas trwania pomiaru w kierunku x i y nie zmieniając przy tym odległości od frontend czujnika.

można

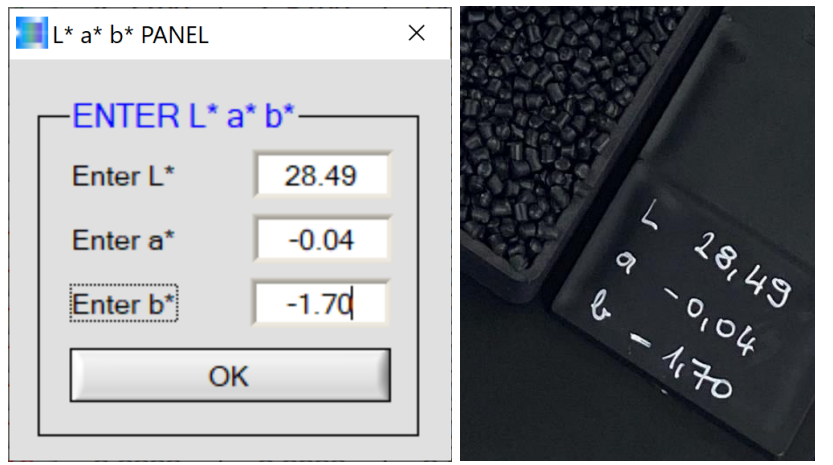

Następnie wartość koloru L\*a\*b\* płytki formowanej wtryskowo, która pochodzi z tej samej partii co kalibrowany recyklat, należy wprowadzić teraz w interfejsie PANEL L\*a\*b\*. Wprowadzoną wartość należy potwierdzić klikając przycisk **OK**.

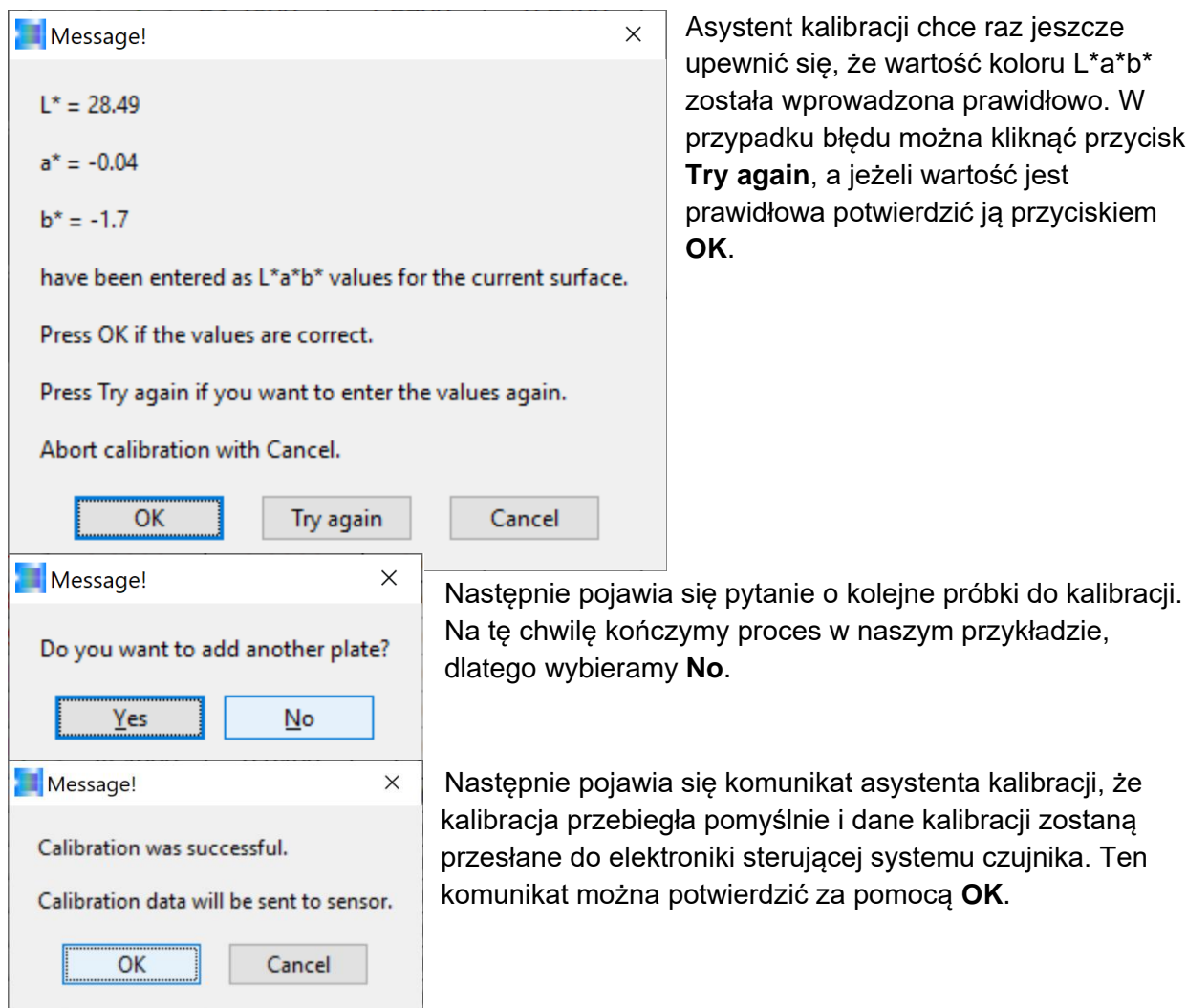

kalibracji chce raz jeszcze ię, że wartość koloru L\*a\*b\* prowadzona prawidłowo. W u błędu można kliknąć przycisk **Try again**, a jeżeli wartość jest a potwierdzić ją przyciskiem

za pomocą OK.

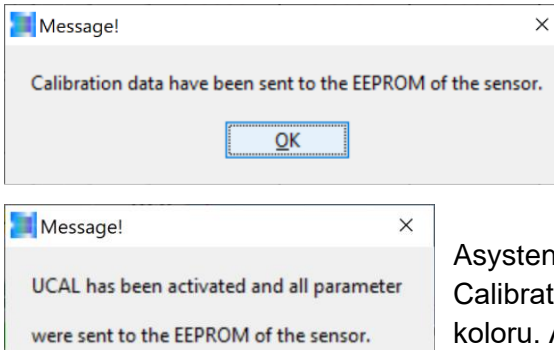

Ten komunikat informuje o tym, że zestaw danych kalibracji został wysłany do pamięci EEPROM elektroniki sterującej systemu czujnika. Również ten komunikat można potwierdzić za pomocą **OK**.

t kalibracji aktywuje teraz tryb UCAL (User ion Mode) w elektronice sterującej sytemu czujnika Aby kontynuować, należy nacisnąć przycisk **OK**.

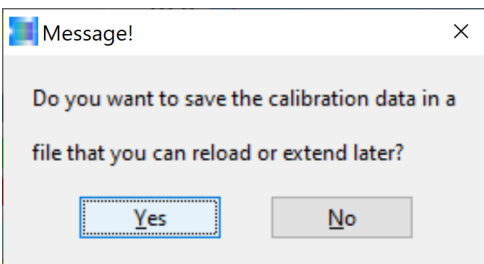

OK

Następnie asystent kalibracji pyta, czy uzupełniony zestaw danych kalibracji ma zostać zapisany w już istniejącym pliku czy nie ma zostać zapisany. Jeżeli dane kalibracji nie mają zostać zapisane, należy kliknąć przycisk **NO**, natomiast jeżeli zestaw danych kalibracji ma zostać zapisany do pliku: wybieramy przycisk **Yes**.

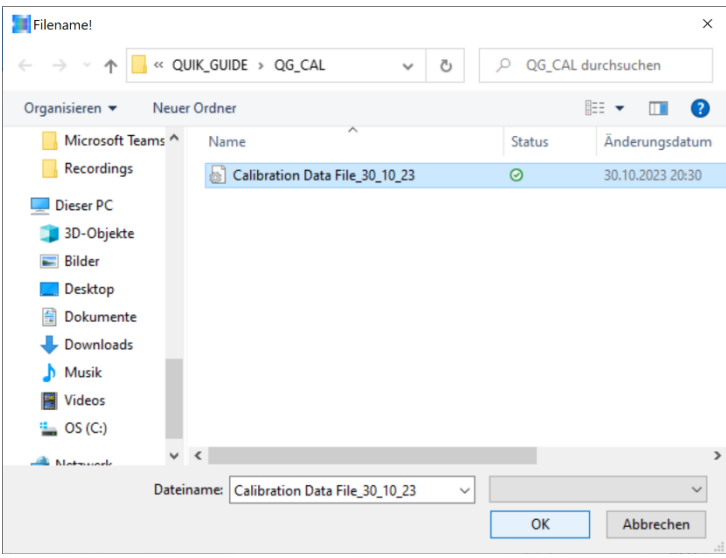

W naszym przykładzie decydujemy się na już istniejący plik, którego zawartość (zestaw danych kalibracji) zostanie przez to rozszerzona i potwierdzamy proces klikając przycisk **OK**.

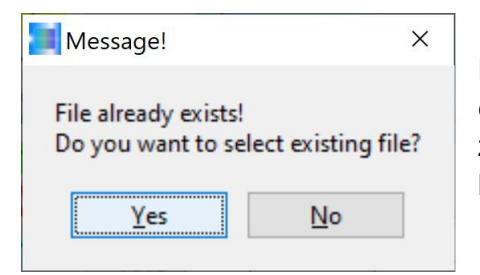

Nastepnie pojawia się jeszcze komunikat, że plik, do którego chcemy dokonać zapisu, już istnieje. Jeżeli nazwa pliku się zgadza, można potwierdzić ten komunikat za pomocą **Yes**, lub odrzucić za pomocą **No**.

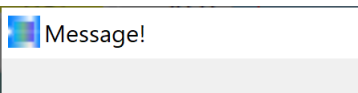

The calibration data have been saved to a file.

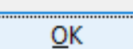

W naszym przykładzie: Można teraz uruchomić system czujnika koloru z rozszerzonym zestawem kalibracyjnym do pomiaru recyklatu w laboratorium, ale także inline w linii produkcyjnej. Ten komunikat można zamknąć klikając przycisk **OK**.

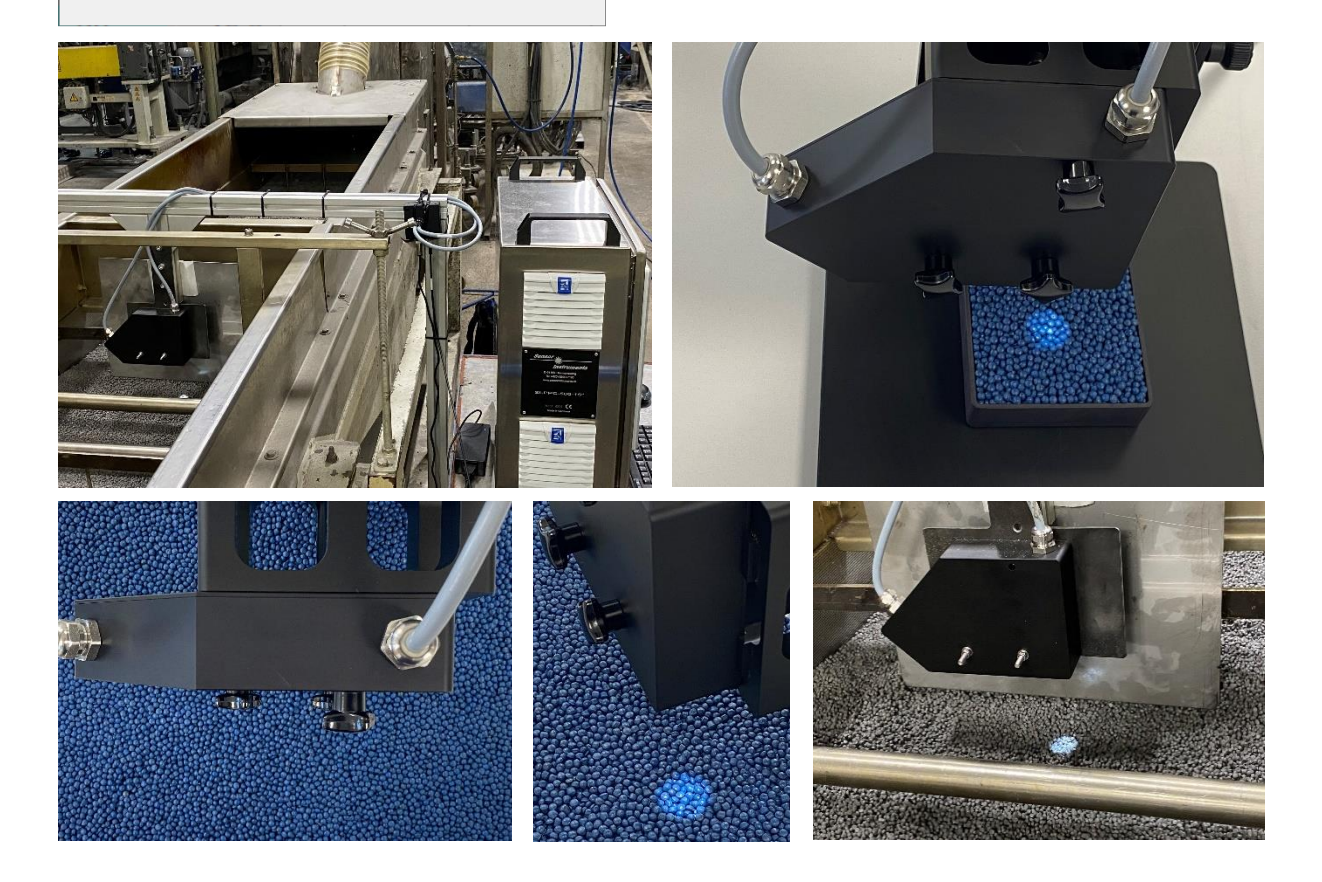

 $\times$ 

#### **Kontakt:**

Sensor Instruments Entwicklungs- und Vertriebs GmbH Schlinding 15 D-94169 Thurmansbang Telefon +49 8544 9719-0 Faks +49 8544 9719-13 info@sensorinstruments.de